# **Scheduled Tasks**

 **[Delft-FEWS Admin Interface - Forecast Tasks](https://publicwiki.deltares.nl/display/FEWSDOC/Delft-FEWS+Admin+Interface+-+Forecast+Tasks) [Running Tasks](https://publicwiki.deltares.nl/display/FEWSDOC/Running+Tasks)** 

- [Scheduled Tasks Details](https://publicwiki.deltares.nl/display/FEWSDOC/Scheduled+Tasks+-+Details)
- [Scheduled Tasks New Task](https://publicwiki.deltares.nl/display/FEWSDOC/Scheduled+Tasks+-+New+Task)
- [Scheduled Tasks Task Runs](https://publicwiki.deltares.nl/display/FEWSDOC/Scheduled+Tasks+-+Task+Runs)
- [Scheduled Tasks Upload](https://publicwiki.deltares.nl/display/FEWSDOC/Scheduled+Tasks+-+Upload)

### **Overview**

On the top of the screen some action can be taken using the different buttons:

- **Refresh**: Refreshes the current table with the latest scheduled tasks status.
- **Hide/Show one-off tasks**: Toggle to display or hide one-off tasks from the table
- **Schedule:** Schedule a new task. See [Scheduled Tasks New Task](https://publicwiki.deltares.nl/display/FEWSDOC/Scheduled+Tasks+-+New+Task)
- **Suspend**: Suspend all running and pending tasks that have been selected with the checkbox.
- **Resume:** Resume all suspended tasks that have been selected with the checkbox.
- **Cancel:** Cancel all tasks that have been selected with the checkbox.
- **Download:** Upon clicking this link you will download an XML file with all the tasks that are currently scheduled on this MC (All pending and suspended tasks). The file will conform to the [taskList.xsd](http://fews.wldelft.nl/schemas/version1.0/taskList.xsd) schema (also used by the [Scheduled Tasks - Upload\)](https://publicwiki.deltares.nl/display/FEWSDOC/Scheduled+Tasks+-+Upload).
- **Upload:** Upload a XML file with all the tasks that should be scheduled on this MC. The file has to conform to the [taskList.xsd](http://fews.wldelft.nl/schemas/version1.0/taskList.xsd) schema and all workflowIds should exist. See [Scheduled Tasks - Upload](https://publicwiki.deltares.nl/display/FEWSDOC/Scheduled+Tasks+-+Upload)
- **Filters**: Hide one-off tasks, finished tasks or scheduled tasks (since 2019.02).
- **Columns**: Show or hide columns in the table (since 2020.01)

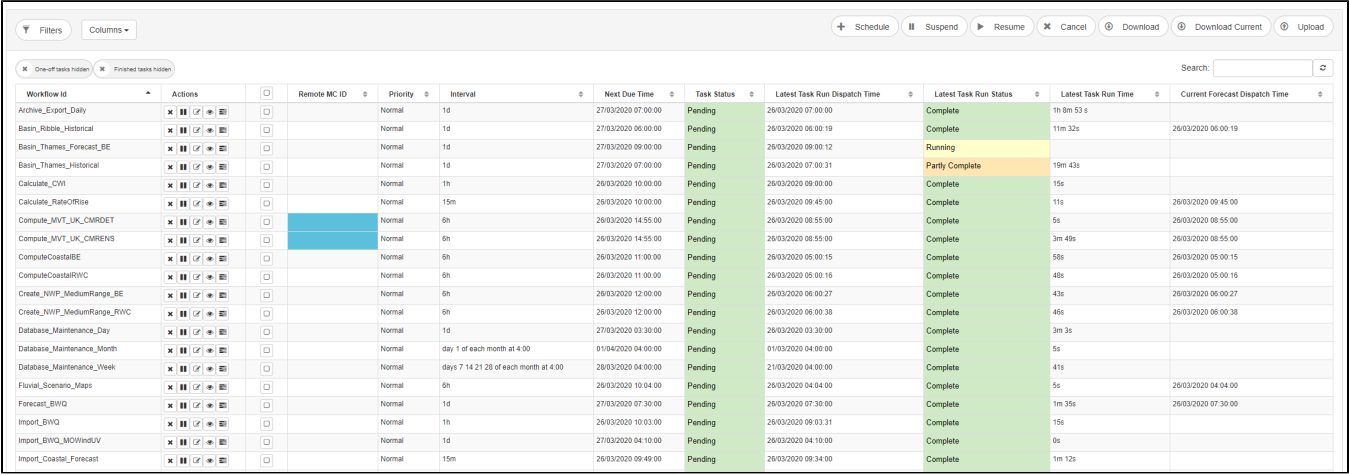

#### The Scheduled task list can be sorted by clicking on the column headings.

The details of the scheduled tasks table are given below:

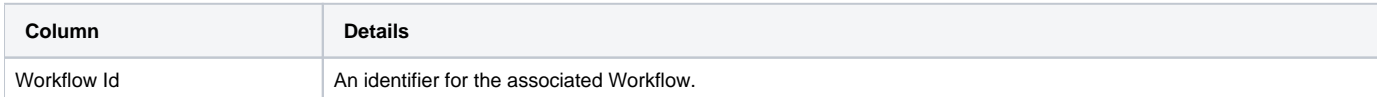

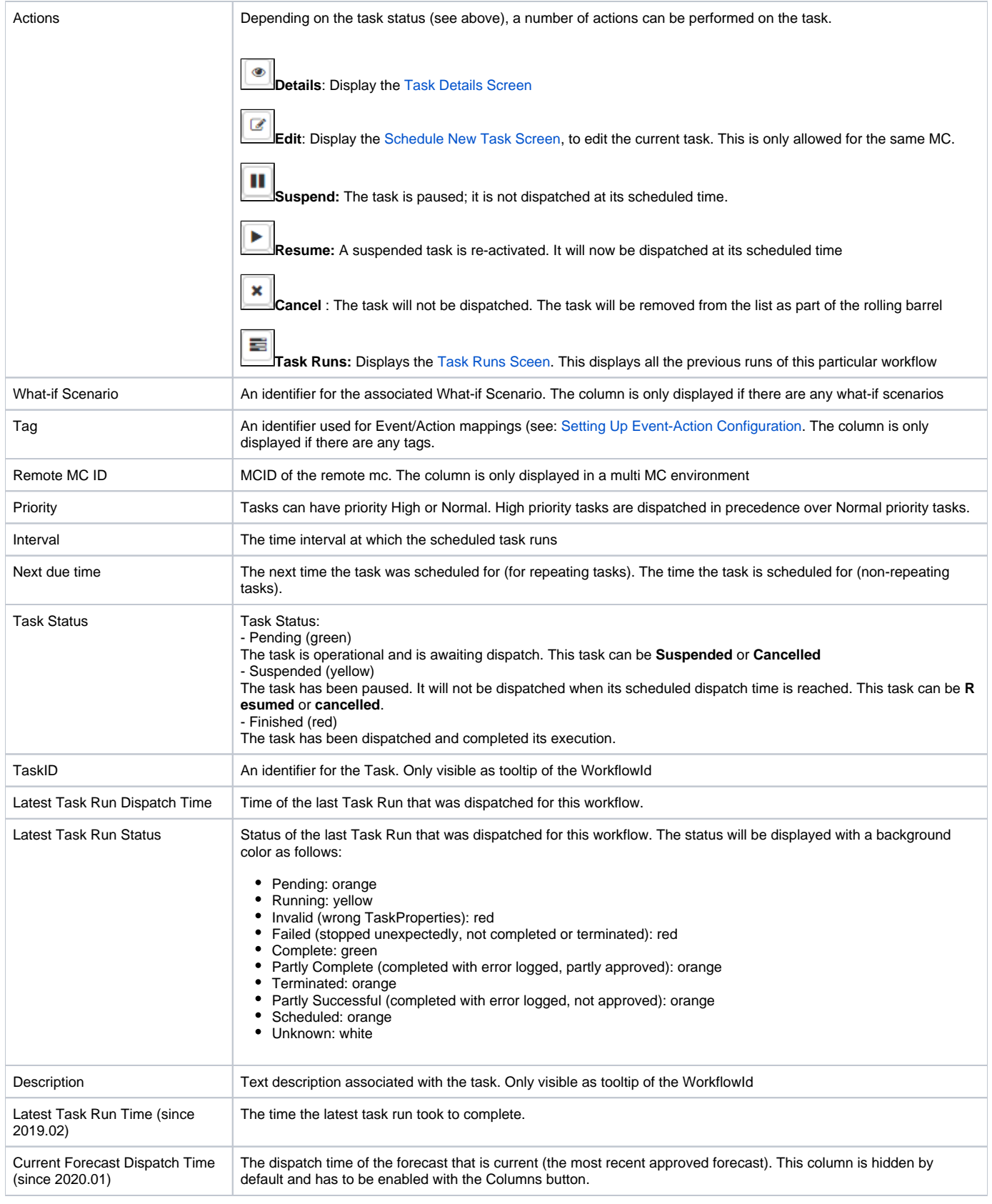

## **Context menu (since 2019.02)**

Buttons that open a new page, can also be opened in a new tab by right clicking the button. This will open a context menu.

In the following example the view button was right-clicked which opens the context menu:

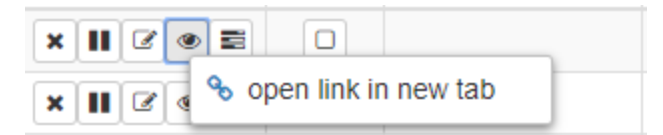

### **Filters (since 2019.02)**

With the filter button it is possible to hide tasks. The chosen filter will be stored in the local storage of the browser. If the same browser is used, the settings will be kept.

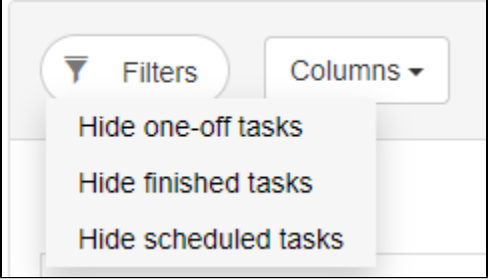

### **Columns (since 2020.01)**

With the columns button, the columns in the tasks table can be hidden or displayed. The chosen columns will be stored in the local storage of the browser. If the same browser is used, the settings will be kept.

The Current Forecast Dispatch Time column is hidden by default.

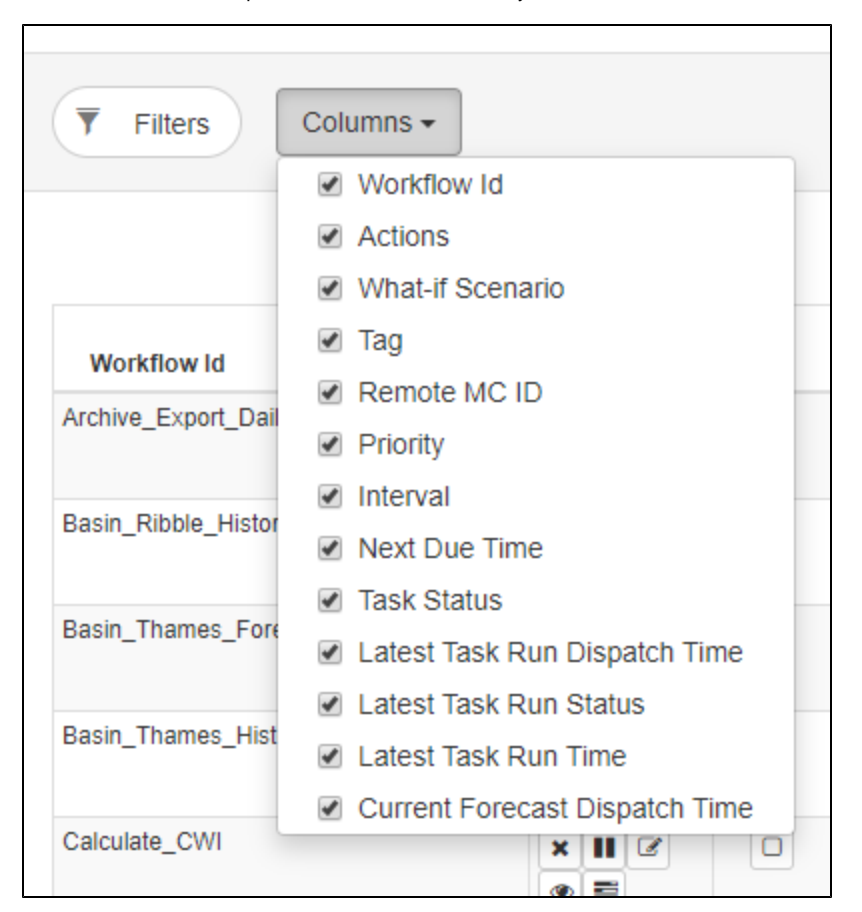

#### **Current Forecast Dispatch Time**

The current forecast dispath time can display a color to indicate if dispatch time was too long ago. This is done using the ForecastManagement configuration. See [22 Forecast Management](https://publicwiki.deltares.nl/display/FEWSDOC/22+Forecast+Management).

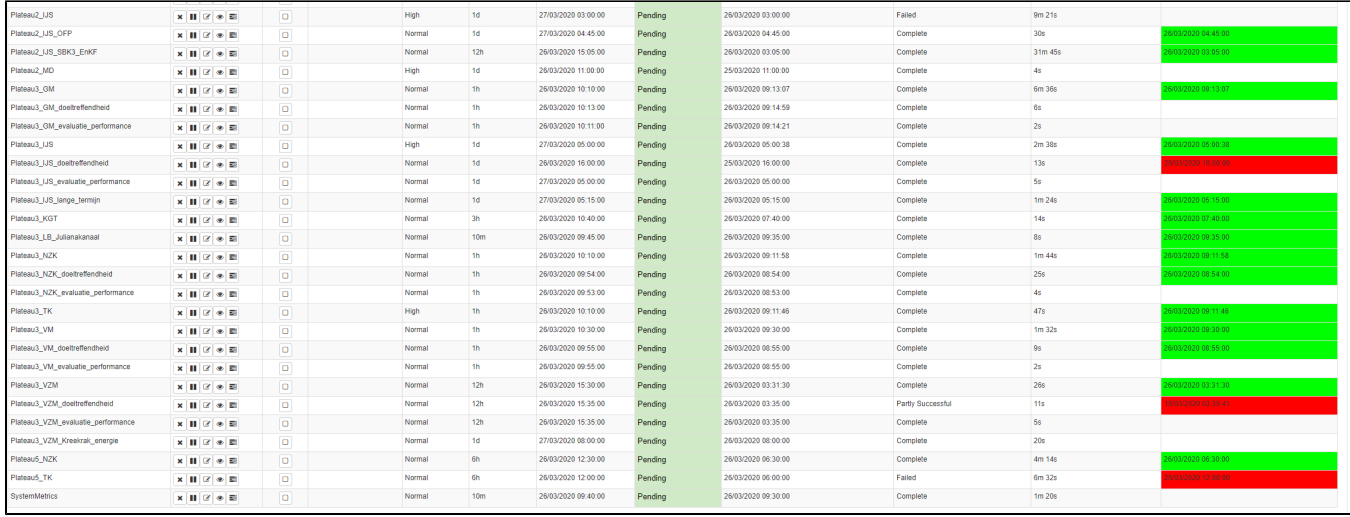